# Ciderpress

News from the Lewiston-Auburn Mac Users Group and the Oxford Computer Users Group

## Calendar and Info

- FontExpert 2.0
- 4 Free Internet Access
- 5 Stuffit Deluxe 5.5
- 6 Did You Know?

# **March Events**

Alfred Darby led a discussion about Netscape Communicator 4.5, a popular web browser. He also explained how to check e-mail from anywhere by logging on to www.mailstart.com. With this site you can check your e-mail from a friend's computer or the library without having to program in your account information. All you need is your e-mail address and log-in password.

Congratulations to Peter Robinson who won the doorprize, MacOS 9!

#### SPECIAL REPORT

Version 5.0 of
Microsoft's Internet
Explorer and Outlook
Express are out and
they are hot!
Click here
to download them
for free.

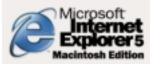

# FontExpert 2.0

**Reviewed by:** Skip Lalemand **Company:** fontexpert gmbh

http://allcompu.com

Your mission, should you accept it - is to identify thousands of fonts. These fonts are out there driving graphic artists and designers crazy. Nobody knows where they come from, or where they're going, but it is apparent, that this is only the beginning. We need you to duplicate these fonts for our new look, but sorry, we don't know what they are or where we got them.

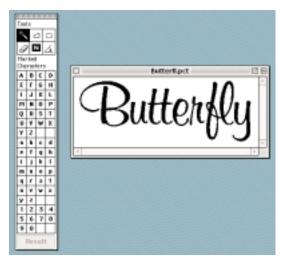

Now in the past, you'd pick up several books, and start looking at each of the fonts, one at a time. Is it the same height, the same thickness, serif, san serif, italic, bold, italic bold, and if you w ere lucky, after hours of searching you'd find just the right one, but wait, the comma is just a little bit different! Oh well, what's another

hour or so doing this, I've already been at it for 4 or 5 hours. Oh yes, by the way, this is usually time, you can't charge your customer for - why you ask, well heck, your a designer, you should know which font this is. Heck, there's only 13,000 or so font families.

This may sound a little bit weird, but not far from the truth. Almost everyday, we get a business card, letterhead, a piece of paper torn out of a magazine, and why, because that's all they have for us to go by. They come in and ask if we can do a small project, maybe re-do their business card, add a phone number or something. And yes - please use the same fonts!

It came to my attention one day, by a client, who said "Don't tell me there's not a program out there to tell you which font this is. Heck, they've got software that can compare MILLIONS of finger prints, right down to the smallest detail. And there are a lot more finger prints, and differences in them, than these fonts!"

After making some inquiries, I came across

Continued on page 3

## **Officers**

Alfred E. Darby III President, Technical Advisor adarby31@maine.rr.com

Ron Cormier Vice President rdcorms@exploremaine.com 784-2697

Skip Lalemand Software Liaison slalemand@exploremaine.com 784-0098

Ted Moreau
Treasurer
tfmoreau@cybertours.com
782-8718

Peter Robinson Technical Advisor probinson@auburnschl.edu

David Bergeron Membership Director davnic@exploremaine.com 784-0513

Nicole Laverdiere Newsletter Editor davnic@exploremaine.com 784-0513

Ron Cormier Webmaster, Librarian rdcorms@exploremaine.com 784-2697

Mike Baita Appleworks SIG Director gabaita@exploremaine.com 783-8724

Brian Johnson Oxford Coordinator brianjcg@megalink.net

Denise Scammon Marketing

sammeyeamm@me.freei.net

One year's membership in LA MUG is \$20 per person. Other family members... a spouse, son or daughter... may attend the meetings, as long as facilities can accommodate us, but only one person gets the newsletter.

Checks should be made out to LA MUG and sent to:

David Bergeron Membership Director 139 Northern Ave. #4 Auburn, ME 04210

To submit articles please e-mail them as text files to davnic@exploremaine.com by the third Thursday of the month. For more info or if you are without e-mail please contact me at 784-0513. Thank You, Nicole Laverdiere

# **April**

| Monday            | Tuesday | Wednesday         | Thursday                                                                      | Friday |
|-------------------|---------|-------------------|-------------------------------------------------------------------------------|--------|
| 6:30 pm <b>3</b>  | 4       | 6:30 pm <b>5</b>  | 6                                                                             | 7      |
| Appleworks<br>SIG |         | Auburn<br>Meeting |                                                                               |        |
| Fairview School   |         | Fairview School   |                                                                               |        |
| 8                 | 9       | 10                | 6:00 pm <b>11</b>                                                             | 12     |
|                   |         |                   | Officer's<br>Meeting                                                          |        |
| 17                | 18      | 19                | 6:30 pm 20<br>Oxford Meeting<br>Oxford Hill Comp.<br>High School<br>Room B242 | 21     |
| 22                | 23      | 24                | 25                                                                            | 26     |

# **Events**

## This Month in Auburn

Bill Butler, founder of the DownEast MacOS Users Group www.demug.org, will be talking about building webpages. General News, MacOS Raffle.

#### May

Peter Robinson presents iMovie software using the new Special Edition iMac.

Also a raffle will be held for Studio Artist, a "smart" painting, drawing and video processing program, with a retail price of \$295 this program is no light-weight. Read more about it at

http://www.synthetik.com

Each meeting will also include a Question and Answer period.

# Digital Camera Class

Have a digital camera and want to learn how to tap its full potential? The class will use a Sony Mavica camera (or bring your own) and Macintosh computers but techniques covered could be easily transferred to PCs.

(April 4; Tues) 6:30 - 8:00 pm; 2 wks; \$20. Call 784-9220 for more information.

LAMUG member, Peter Robinson will be teaching this class in April. In addition to learning about the camera, Peter also teaches the use of Kai's Photo Soap. So, even if you don't own a digital camera, but do have a scanner, you might benefit from this class.

Paper and Printing for this newsletter was donated by:

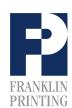

Routes 2 & 4
Farmington, ME 04938
Tel: 207-778-4801
Fax: 207-778-2969
info@franklinprinting.com

# FontExpert 2.0 Continued

a program called "FontExpert" and boy is it a lifesaver. It's just what my client said there should be. A program that can compare fonts with all of the other ones out there, and tell us which one we we are working with, or need for a client.

Now, I must admit, I was a little bit skeptical at first, but after using it I can say "Wow!" Where were you all these years. This program is a must for anyone who finds themselves having to figure out "what font is this". Is it perfect, no, but it is the next best thing.

How does it work, you ask, well it's very simple. You do need to have a scanner, as this is how you get the information into your computer so that FontExpert can check it over. Here's a quick run down on what you need to do.

First scan in the font(s) you need to figure out. Next launch FontExpert, import the file you've scanned, click on a few unique characters and sit back - let "FontExpert" do it's thing. Now this whole process takes about 10 minutes, from the time you scan, to the time it takes to recognize the font. Which is a lot better than the "hours" one could easily spend looking by hand, or by eyes as is the case.

#### FontExpert:

- Comes on a cross-platform CD-ROM for Windows and Apple Macintosh systems.
- Includes more than 20,000 typefaces in its newly updated database.
- Has an open database, so you can add further typefaces on your own.

- Works independently from scanner hardware including even simple hand scanners.
- Often recognizes even low quality scans from facsimile, photocopies, thermo graphed cards and poor quality artwork.
- Distinguishes between different weights of a typeface (light, regular, bold, etc.).
- Knows the complete alphabet (A-Z) and (a-z) and the numerals (0-9).
- Is updated regularly with newly released typefaces.
- Helps you to save your time, nerves and money whenever you need to identify a typeface.
- Is on sale for a limited time only at a reduced price of \$149.00 (Reg. \$179.00).

Now don't think it can do ALL fonts. It's great with thousands of fonts that have been around for years, and some of the newer standard fonts. For all of those new ones that everyone is coming up with daily - no. And it can't tell you what font it might have been, before someone started to twist it, turn it, wrap it around something, stretch it, pull it and just change it in general. But for all those other fonts - it's a "God sent program."

The FontExpert Database covers typefaces, font specimen and type foundry information for numerous libraries.

If you work with fonts and find yourself in anything that sounds like the above situations - then "buy this program" you'll be glad you did!

#### **CLICK HERE**

to visit Allied Compugraphics website to learn more about FontExpert 2.0

Remember...
Members get free
"non-commercial"
classifieds!

Just email them to the editor by the third Tuesday of the month.

Got a Computer?
Got Questions?
Get Answers...

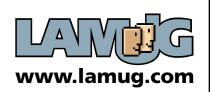

Lewiston/Auburn Macintosh Users Group

# **Free Internet Access**

#### **CLICK HERE**

to visit Freei's website and to learn more about free internet service. **Submitted by:** Denise Scammon **Company:** Freei Networks

www.freei.net

**System Requirements:** Power Macintosh, OS 8.0 minimum; 8.5 or greater recommended, Remote Access, AppleScript both of which are available on OS 8.0 CD or for download at apple.com

Upon arrival at www.freei.net you will have to close a small pop-up window, to start your free internet access you will first need to download. To get to the download area, go to the index on the left and choose download which is highlighted in orange, the other tabs are in blue.

You can set up your account before the actual download. The download does

include "NEW USER SETUP ASSISTANT" instructions for setting up an account, which is great to add second, third or fourth accounts. You need an account with freei.net before you can start your free internet access. It's as simple as filling in some boxes

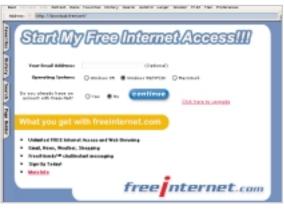

http://download.freei.net

"One more note, because this is a free service it is paid for by an ad banner. The ad banner window is small - about 1-1/2 inches by 5 inches and you can move it anywhere on your screen."

Keep this in mind: User names are 4-14 characters (letters & numbers only) and cannot begin with a number. Passwords are 3-10 characters (letters & numbers only)

The latest Mac version is FreeiClient 1.3. A new and better version is in the works. Ryan Dary is the Macintosh Developer. He answered my questions promptly. His e-mail addresses are:

to report errors: Macbugs@freei.net suggestions/support: macfeatures@freei.net

You can check out the freei.net website for more information. FreeiFriends is a chat and instant messaging feature. For more info about freei.net, check out "About Us" at their website.

The file is 2.52 MB and will download in MacBinary format. Stuffit Expander will convert the downloaded file into the Installer Folder.

Double-click the installer application and follow the set-up instructions. Although the website has PC instructions, the download includes a read-me file for the Mac.

The read-me file will instruct you to go to: Control Panel, TCP/IP, Connect via: PPP (all the other fields are supplied by the server so leave them blank)

When switching back and forth between ISPs you'll want to go to Control Panel, Internet, Modem, Remote Access, TCP/IP and check that the ISP you want to access is active. Go to menu bar, File Configurations to check which is active.

My first attempts to access the internet via freei.net were thwarted due to the fact that I had streamlined Extensions Manager when I first got my computer, including an item called "Network Setup". This is a necessary extension for the setup to work. I had received the error message "The Application Network Setup Scripting could not be opened because ŒCfgDatabase, could not be found". Ryan Dary answered my email about this error message and stated the error was a result of incomplete installation of Remote Access and associated internet access files. So in your Extensions folder, check for "Network Setup". It should be on the Mac OS CD or get it from apple.com

One more note, because this is a free service it is paid for by an ad banner. The ad banner window is small - about 1-1/2 inches x 5 inches and you can move it anywhere on your screen.

## Stuffit Deluxe 5.5

**Reviewed by:** Kurt Vail **Company:** Aladdin Systems www.aladdinsys.com

email: sales@aladdinsys.com

831.761.6200

Skip recently reviewed Stuffit and what it can do for the casual net-surfing user. I'm here to tell you that it also has some pretty heavy features for those who need to create and transmit all those encoded files.

As a shareware developer I am constantly uploading and downloading files and have come to depend on Stuffit to save disk space and time.

When I first tried version 5.5 I was a little disappointed because it seemed to be much slower compressing files/creating archives. However when I checked out the amount of compression achieved, the little bit of extra time was well worth it. Files were now 10 to 20% smaller than those compressed with the previous version. This translates to a lot less time uploading my products and even more importantly, a lot less time my potential customers have to spend downloading them.

Another handy improvement in version 5.5 is the Archive Via Rename feature. One merely needs to append a suffix such as .sit or .hqx to the end of a file's name and Stuffit will automatically compress the file with the proper encoding. I personally find this feature a great convenience and it helps me keep track of my work.

Remove the suffix and Stuffit decodes the archive. Cool!

But by far the best new feature the is Stuffit Browser which gives the user the ability to treat archives as you would any other folder. Those of you who have used Stuffit in the past will recall that if you needed a single item from an archive you had to unstuff the entire archive. If it was a big archive that could take some time. Even then you sometimes found that the item you got wasn't the one you needed.

Now with Stuffit Browser you can treat the archive as you would any other folder, open it up, rummage around until you find what you need and unstuff that item only. No more waiting. No more guessing. No

more headaches. Top it off with the ability to do all that using contextual menus and you have a feature that justifies the update all by itself.

And so, anybody who depends on the web to do business can benefit from Stuffit Deluxe. Whether it simply be the convenience of being able to handle just about any type of encoded file or the necessity of having to create and transmit large files,

Stuffit can make your life a lot simpler and let you spend more time being productive.

Get it, you won't regret it.

**CLICK HERE** 

to visit Aladdin's web site and to learn more about Stuffit Deluxe.

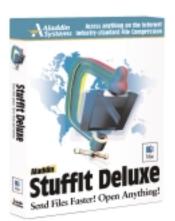

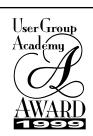

Click here to visit www.user-groups.net

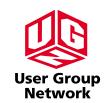

"As a shareware developer I am constantly uploading and downloading files and have come to depend on Stuffit to save disk space and time."

## Still Using Acrobat Reader 3.0?

Click Here to **Download version** 4.0 of Adobe's FREE Acrobat Reader.

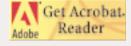

## For Your Information - Did You Know?

Submitted by: Mike Baita

Here is a list of features found on the control strip:

- **≰** AppleTalk Switch: turn AppleTalk networking on and off
- **₡** CDStrip: control an audio CD in your CD-Rom drive
- File Sharing Strip: turn Personal File Sharing on and off, and view users connected to your Mac
- Monitor BitDepth: control the number of colors your monitor displays
- monitor's resolution
- Printer Selector: choose from a list of available desktop printers
- **₡** Sound Volume: control the volume of your Mac's beep sound
- **₡** SoundSource Strip: choose the Sound In, CD, or another sound monitoring source

## The following table gives cable length maximums for a selection of network types and topologies:

Network Daisy Chain Active Star LocalTalk 100 feet 2000 feet Ethernet 606 feet 328 feet\*

\* Ethernet networks allow up to 1,024 users to connect to a single network with cable lengths of up to 328 feet between each user.

## Items that you should bring along with your PowerBook:

- One or more long telephone cables
- **▲** A digital line converter
- Extra batteries and/or a battery charger
- **<b>★** Diagnostic software
- **≰** Some kind of removable-media drive

When you sign up for Internet access, the following list is some basic information needed. Your ISP will provide parts of it.

- A phone number
- **₡** IP address
- Addressing method
- Server address
- Domain name server address
- **₡** User name and password
- **<b>★** Special logon instructions
- **€** E-mail address, POP account, and SMTP host name

## Don't Forget!!

The Next Auburn Meeting is April 5th, 6:00 pm Early Birds 6:30 - 8:30 pm. Fairview School, Minot Ave., Auburn

The next Oxford Meeting is April 20th, 6:30 - 8:30 pm, Oxford Hills Comp. **High School** in Room B242

26 Winter Street Gardiner, ME 04345

Voice (207) 582-7606 Fax (207) 582-8505 nmca@gwi.net

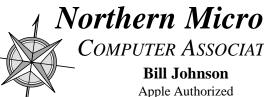

Computer Associates

Sales & Service